There are no translations available.

Descubre esta útil aplicación para tareas de selección y seguimiento de conceptos clave relacionados con términos de la wikipedia.. **Cartografía del universo**

# **Wiki: WIKIMINDMAP**

Cuando se trata de completar apuntes o realizar trabajos escolares la Wikipedia no tiene rival. Es, sin lugar a dudas, la principal fuente de información *on-line* empleada los estudiantes de Secundaria y Bachillerato. Dejando a un lado el interminable debate sobre la fiabilidad de sus contenidos, los alumnos y no pocos profesores encontramos un irresistible atractivo en la inmediatez del medio, cantidad apabullante de términos y referencias cruzadas, su actualización permanente y, por que no, la licencia GFDL que asegura la libre distribución y manipulación de los artículos publicados sin las restricciones impuestas por los derechos de autor en otras obras de tipo comercial.

Sin embargo, la propia enormidad del proyecto a menudo abruma y confunde. Cuestión a la que tampoco ayuda la naturaleza poco estructurada de esta enciclopedia. Algunas investigaciones recientes [1] contraponen la vocación sistemática del enciclopedismo clásico a la manera deshilvanada y algo anárquica que experimenta el crecimiento de la wikipedia en todos las materias. Desde una perspectiva clásica, un enciclopedia no es un depósito de conocimientos, sino una jerarquizión del saber que responde a un orden preestablecido. De este modo, los índices y referencias cruzadas configuran el andamiaje o esqueleto conceptual que vertebra estos compendios del saber humano.

Así mismo, la importancia relativa asignada a cada tema (aún cargada en muchos casos de intencionalidad ideológica) tampoco, es algo que se deje al albur de eruditos y compiladores profesionales. Pero, ¿qué decir de esta enciclopedia *on-line* en español que dedica, por ejemplo, muchas más páginas y bibliografía a la saga infantil de los Pokemon

o a Harry Potter [que a la fig](http://es.wikipedia.org/wiki/Pokemon)ura de Don Manuel Azaña [o a la biograf](http://es.wikipedia.org/wiki/Harry_Potter)ía del expresidente Adolfo Suárez

[? No me cabe ningu](http://es.wikipedia.org/wiki/AzaÃ±a)na duda que a la generación actual de adolescentes estos temas atraen y entretienen mucho más, e indudablemente "y salvando las distancias" un producto social de [este tipo mimet](http://es.wikipedia.org/wiki/Adolfo_Suarez)iza, como un mundo espejo, el imaginario colectivo de millones de usuarios de la "aldea global". Pero, aún así, ¿no estamos ante una trivialización excesiva del conocimiento? ¿Puede constituir cualquier tópico de la vida cotidiana o de la cultura de masas una entrada legítima en un verdadero "compendio del saber universal"?

Andrés García Manzano-k idatzia Astelehena, 2008(e)ko abendua(r)en 01-(e)an 20:01etan

Actualmente, son muchas las discusiones en foros y debates académicos que suscita el uso de la Wikipedia en la enseñanza. Y, desde luego, entre la postura restrictiva de algunas universidades americanas <sup>[2]</sup> empeñadas en prohibir el uso de productos wiki a los estudiantes como material de investigación, y el ácrata y no menos extemporáneo alarido del "todo vale" porque, a fin de cuentas, es fruto de nuestro tiempo, quizá sea preferible una postura intermedia, consistente en fomentar una actitud crítica generalizada ante cualquier contenido publicado en la Red así como una metodología de trabajo basada en la construcción activa del conocimiento empleando, de manera inteligente, muchas de las herramientas que también se encuentran el la Red.

En este contexto, y como veremos detenidamente en las siguientes líneas, el mapeo conceptual de los contenidos y las relaciones entre términos afines presentes en la Wikipedia puede constituir un buen punto de partida.

# **MAPAS CONCEPTUALES ACTIVOS.**

**Wikimindmap [3]** es una herramienta sencilla basada en la web que permite realizar mapas de contenidos a partir de "términos diana" para los que exista alguna entrada en la Wikipedia. La información aparece estructurada en forma de árbol de concordancias con diferentes niveles (según la importancia de cada término) que podrán ocultarse o desplegarse a voluntad del usuario. La estructura arborescente en que se organizan los contenidos facilita su interpretación relacional, dotando de contexto semántico a los conceptos objeto de estudio. También resulta útil para elaborar índices "vivos" de conceptos con los que los estudiantes podrán interactuar de cuatro maneras diferentes:

a) *Exploratoria.* Navegando entre las distintas rutas significativas que delimitan la retícula asociativa de un concepto.

*b) Delimitativa:* Habilitando o deshabilitando recorridos posibles en función de sus propios intereses.

*c) Comprensiva:* Reflexionando sobre la estructura y flujo de conexiones entre conceptos, que muchas veces no resultará tan obvio en indexaciones clásicas.  $\Box$ 

Andrés García Manzano-k idatzia Astelehena, 2008(e)ko abendua(r)en 01-(e)an 20:01etan

*d) Comparativa:* Rastreando mapas conceptuales en otras versiones de la Wikipedia con diferente idioma.

Las herramientas disponibles son pocas, pero a mi juicio, tremendamente efectivas:

*Text*

Al hacer `clic´ en el texto de una categoría podremos saltar a la página correspondiente de la Wikipedia

## **'Señalar'**

Pasando el puntero del ratón sobre los términos veremos en un recuadro su significado contextual.

Nos permitirá aumentar o disminuir el tamaño del mapa conceptual. En cada nodo de mapa expande u

Permite convertir cualquier concepto en elemento central del mapa.

Andrés García Manzano-k idatzia Astelehena, 2008(e)ko abendua(r)en 01-(e)an 20:01etan

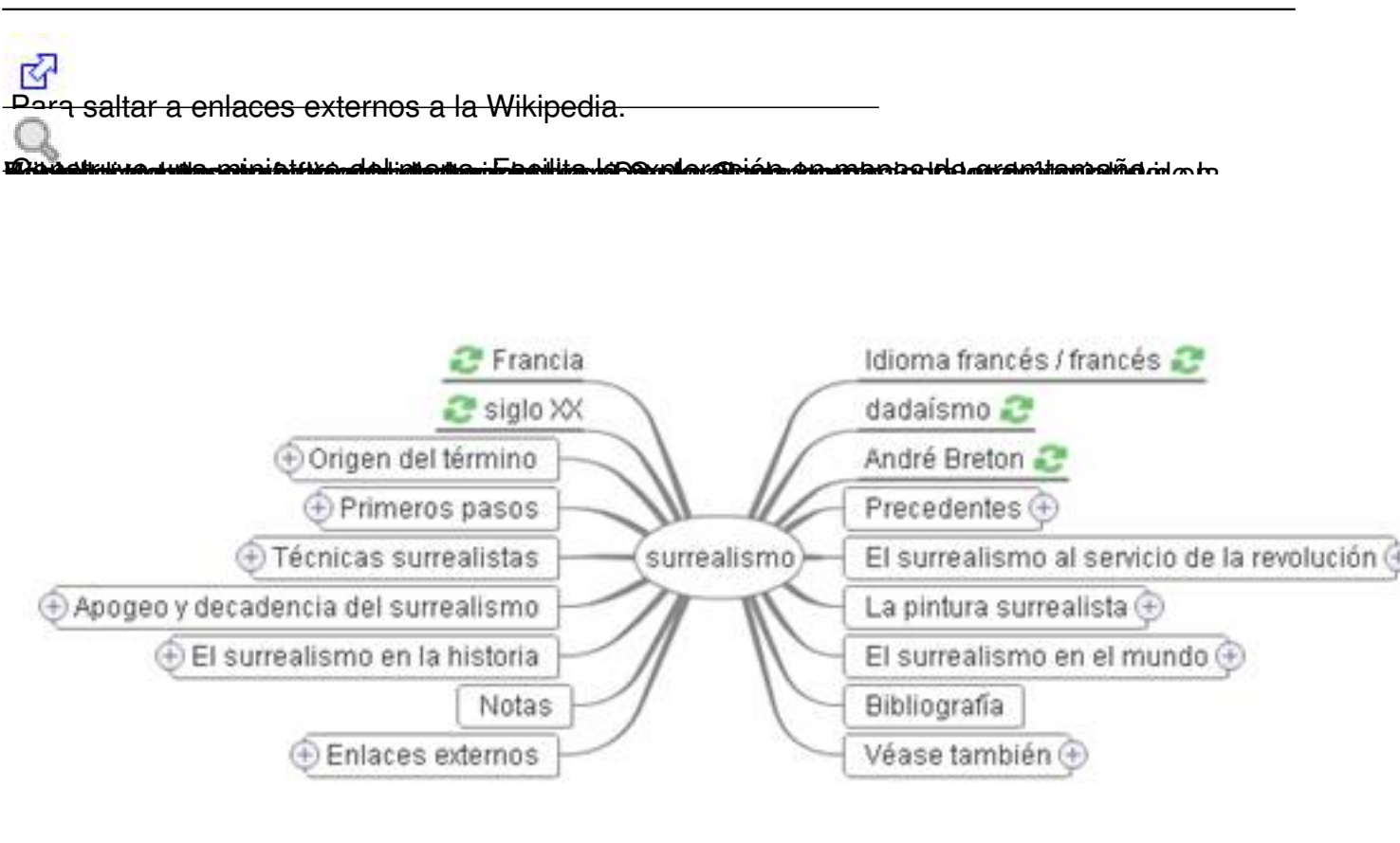

**ittivissida sio eftiva visissida killään äin laissa sovat tiin kastetta killa killa kasteluvat sinteste Eintat** Giuglioadgumalanglacentarinde texterle de tis ehraria moditare able sen tital i pass corre localangitassaxá næl tema

Andrés García Manzano-k idatzia Astelehena, 2008(e)ko abendua(r)en 01-(e)an 20:01etan

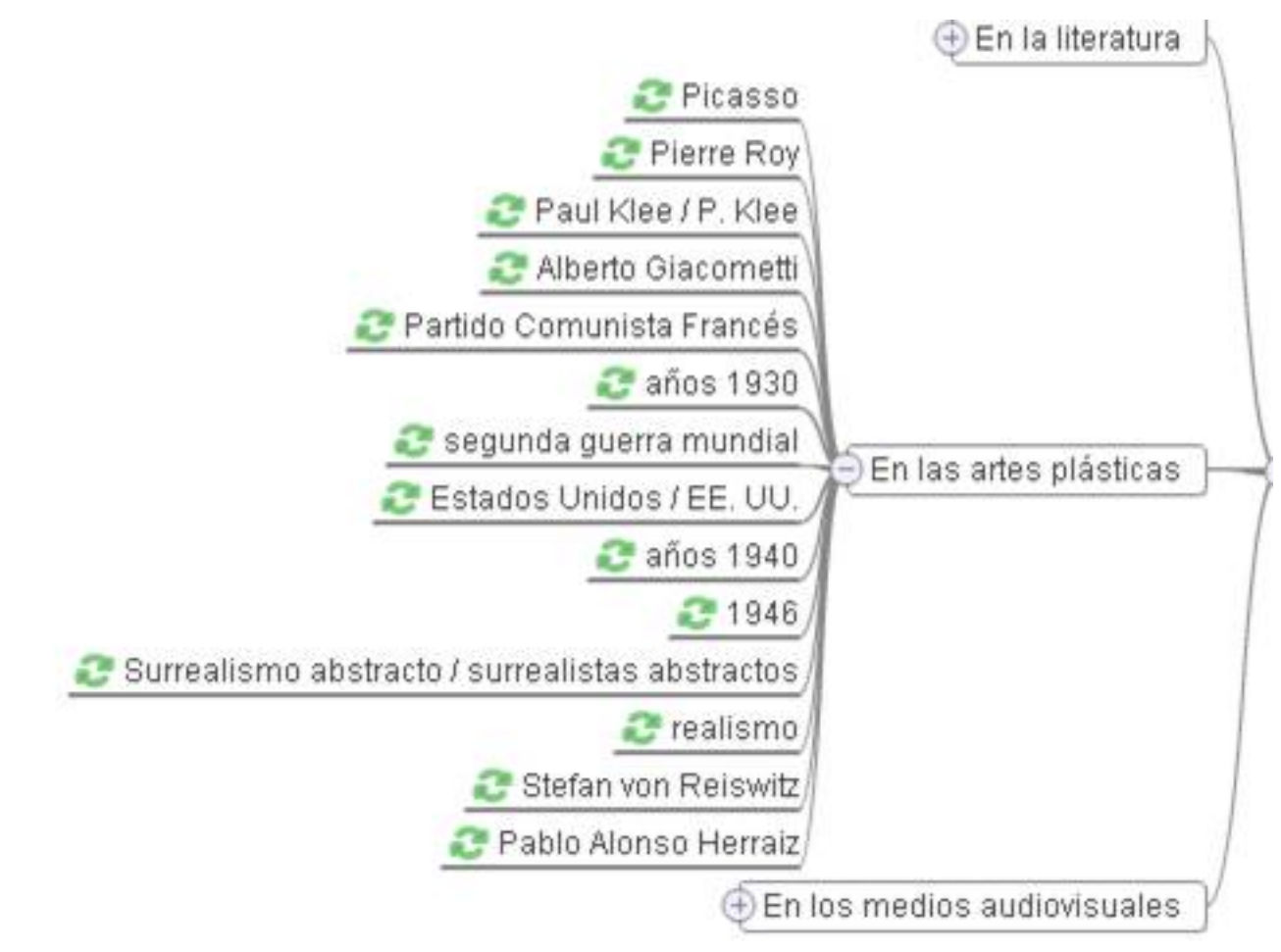

**ustadinali maikelikelin esimerki kutadist kellin ühitara Giároba kaskalain kala jälgi laikuminin kaskalain kel<br>QUE ES Y QUE NO ES WIKIMINDMAP** 

En la literatura sobre "cartografía del conocimiento" se suelen citar tres metodologías alternativas para la representación gráfica de conceptos: Redes semánticas, mapas mentales y mapas conceptuales.

En una **red semántica [4]** los datos aparecen estructurados en nodos y flechas diagramáticas que pueden vincular los conceptos en base a taxonomías semánticas (por ejemplo redes IS-A) o relaciones inferenciales (operadores lógicos, marcos de acción) que actúan sobre las estructuras de datos  $[5]$ . Tal y como sugiere Hodgson  $[6]$ , estas redes presentan una enorme capacidad de adaptación a casi cualquier estructura de datos. Pero la principal debilidad de este tipo de representaciones es que, al aumentar el número de enlaces, se incrementa notablemente la dificultad para seguirlos, así como la "entropía" relacional.

Estructuralmente, las redes semánticas son jerárquicas y categoriales. Los elementos de los niveles inferiores heredan las propiedades de los elementos presentes en las categorías

Andrés García Manzano-k idatzia Astelehena, 2008(e)ko abendua(r)en 01-(e)an 20:01etan

superiores. Lo que da lugar a un principio de ordenación simple pero efectivo: Dado un concepto semántico "m" siempre podremos encontrar otros conceptos "x", "y", "z" con mayor grado de generalización en los que éste pueda ser incluido, y a la inversa.

Así, en el ejemplo del surrealismo una red IS-A típica representaría la información del siguiente modo:

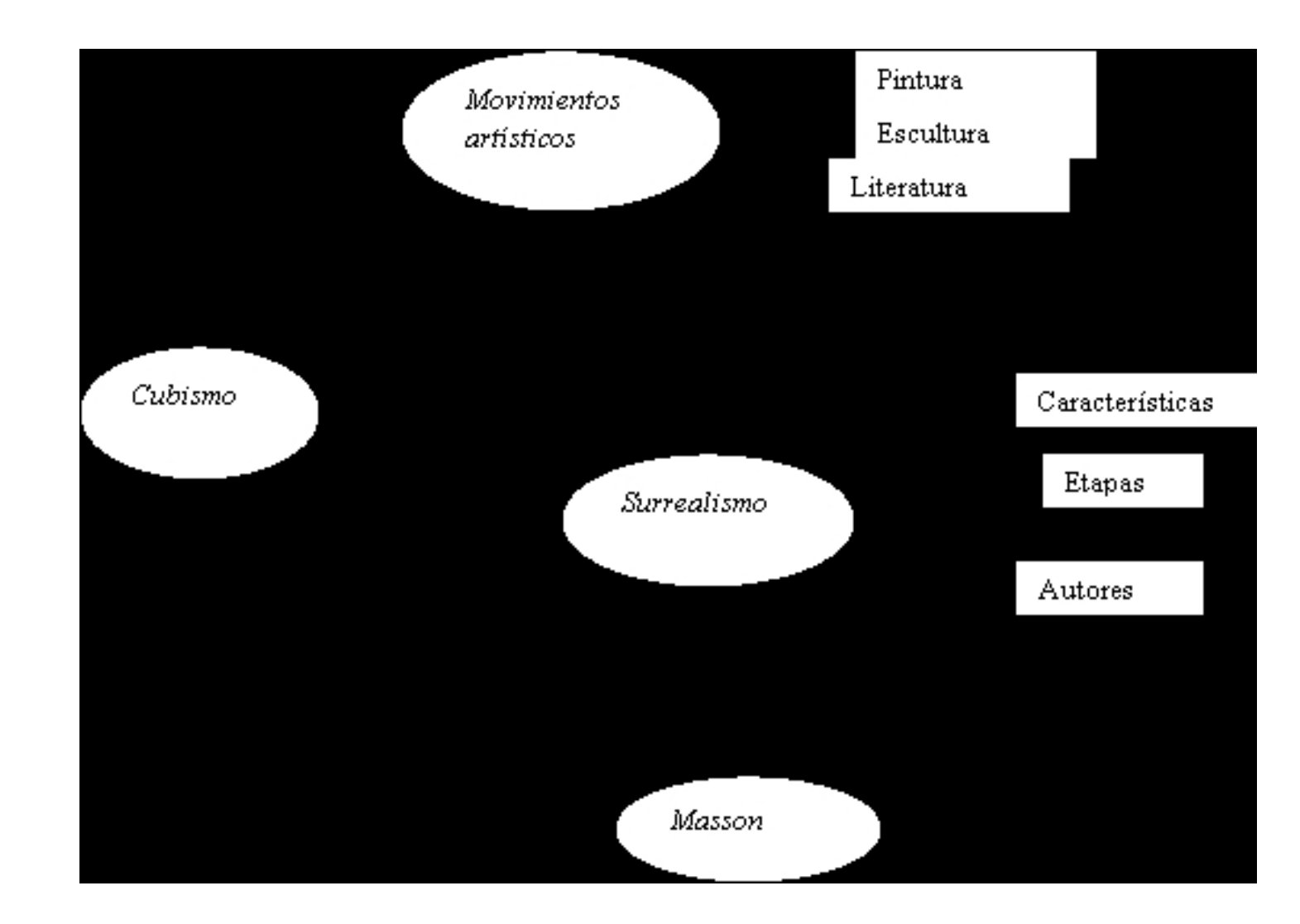

**Wikimindmap** construye entidades relacionales en base al etiquetado léxico y a las concordancias entre páginas de la Wikipedia. Con ellas elabora un árbol de contenidos que puede desplegarse en varios niveles. Sin embargo, no es capaz de construir una jerarquización eficiente de contenidos, ni mucho menos categorizar los conceptos en base a relaciones inferenciales. Por ello encontraremos, en la mayoría de los casos, una distribución bastante

Andrés García Manzano-k idatzia Astelehena, 2008(e)ko abendua(r)en 01-(e)an 20:01etan

caótica de los conceptos en el mapa resultante.

Veamos un ejemplo: Diagrama del término "Museo" en la Wikipedia en español.

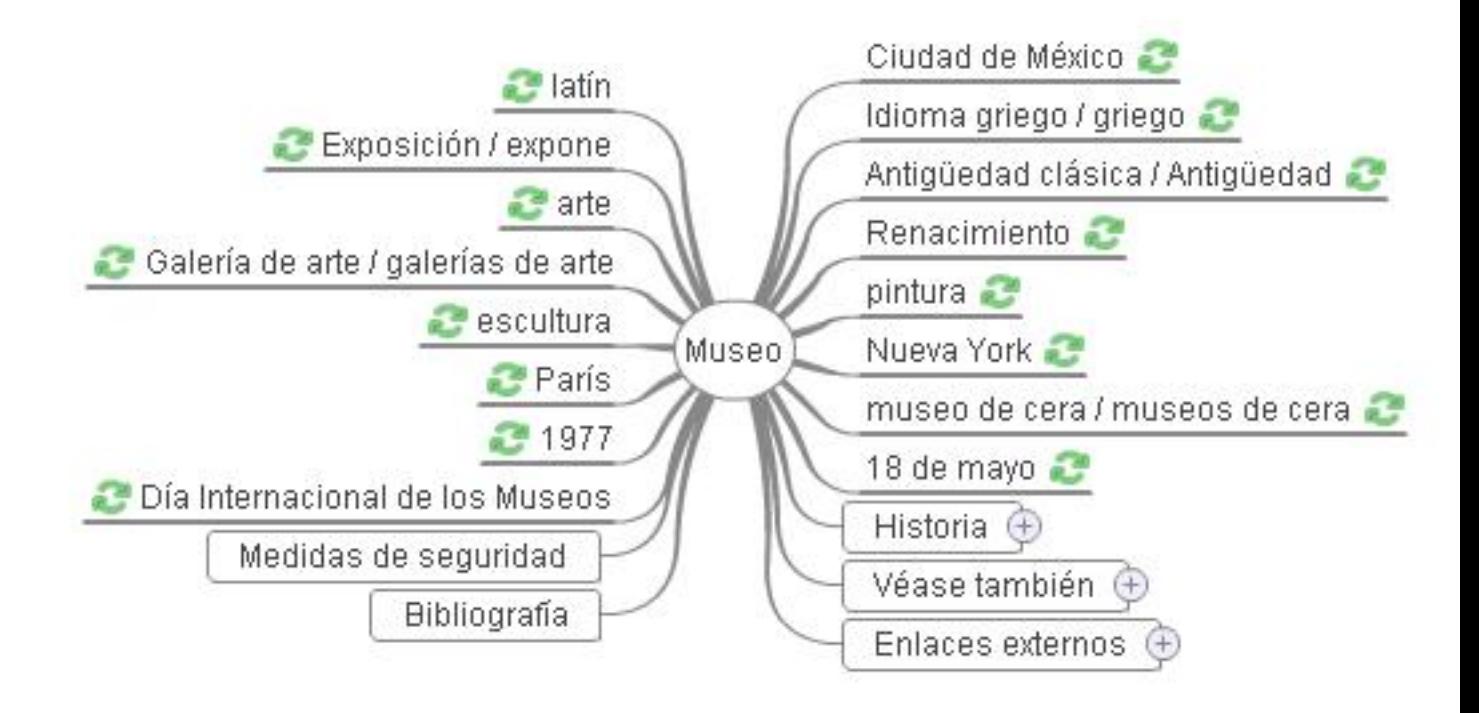

De los 21 ramales del mapa, 13 ("latín","arte","París"...) conducen a páginas que nada tienen que ver con el tema central. Otros 3 ("Día internacional de los mueseos" "museo de cera", "exposición") tocan de manera bastante lateral el concepto fuente y, desde luego, nos llevarán a páginas de la Wikipedia en las que a penas encontraremos información relevante. De los cinco términos que aparecen dentro de un recuadro (por estar incluidos en una página wiki cuyo título concuerda con el término diana), solamente nos resultarán de utilidad "Enlaces externos"e "Historia". En este último caso, sí podremos ver "algo" parecido a un mapa conceptual algo más coherente:

![](_page_7_Figure_1.jpeg)

Andrés García Manzano-k idatzia Astelehena, 2008(e)ko abendua(r)en 01-(e)an 20:01etan

![](_page_8_Figure_2.jpeg)

Andrés García Manzano-k idatzia Astelehena, 2008(e)ko abendua(r)en 01-(e)an 20:01etan

![](_page_9_Figure_2.jpeg)

## **APLICACIONES PARA CREAR MAPAS CONCEPTUALES**

Las numerosas aplicaciones disponibles en el mercado para desarrollar mapas conceptuales se pueden dividir en tres categorías principales: *software* propietario y de uso único, *software* libre basado en la web y construcción colaborativa de mapas. Como el software es abundante (y una relación exhaustiva no es objeto de este trabajo), describiré los dos productos de cada grupo que  $\Box$  a mi juicio- tienen mejor aplicación en la enseñanza:

Andrés García Manzano-k idatzia Astelehena, 2008(e)ko abendua(r)en 01-(e)an 20:01etan

a) **Software propietario para PC y usuario único.** Se trata de aplicaciones comerciales que permiten generar mapas para su inclusión en documentos de texto y presentaciones multimedia. Algunas también disponen de herramientas para publicar mapas interactivos en páginas web.

![](_page_10_Picture_3.jpeg)

**ConceptDraw MINMAP [15] .-** Permite crear proyectos basados en la organización visual del conocimiento: "Braindstorming", planificación, redes jerárquicas, diagramas de flujo, etc. Dispone de numerosas herramientas gráficas y formatos de salida. Las últimas versiones permiten incluso crear "slides" a partir de mapas para ser visualizados en dispositivos como el Ipod.

![](_page_10_Picture_5.jpeg)

**Buzanz s** iMindMap<sup>[16]</sup> .- Este software, bastante enfocado al e-learning, permite crear mapas vivos, con un alto nivel de interactividad entre objetos semánticos y multimedia. Dispone, como el anterior, de una generosa lista de herramientas de diseño. Los productos creados pueden exportarse a documentos PDF, Word, PowerPint o Excel. La última versión también permite embeber los mapas en páginas web mediante un visor Flash, lo que facilita su empleo en cursos o-n-line.

b) **Software libre para PC y basado en la web:** Existen buenas aplicaciones para desarrollar mapas sencillos sin pretensiones profesionales. La diversidad es enorme: Algunas de ellas son programas simples para dibujar organigramas y mapas que se exportan a cualquier documento ofimático. Otras, las que aquí más nos interesan, son aplicaciones

Andrés García Manzano-k idatzia Astelehena, 2008(e)ko abendua(r)en 01-(e)an 20:01etan

basadas en Java o Flash pensadas para incluir los productos generados en páginas web:

![](_page_11_Picture_3.jpeg)

**Free Mind [17] .-** Constituye, a día de hoy, uno de los mejores proyectos abiertos (GPL) que encontrará especial relevancia en entornos educativos. La aplicación, escrita en Java, permite activar vínculos internos y externos en los puntos nodales e incorporan de imágenes. Los mapas pueden exportarse en HTML y XML.

![](_page_11_Picture_5.jpeg)

**Bubbl.us [18] .-** Plataforma web para el desarrollo de mapas de ideas sencillos. Su principal ventaja radica en que no requiere la instalación de ningún software, ya que el mapa se diseña desde el propio website. Pese a que sus recursos de edición son limitados, la plataforma permite el intercambio de mapas, su incorporación embebida en blogs o guardarlos en formato de imagen.

**c) Construcción colaborativa de mapas.** En esta tercera categoría incluimos aquellas aplicaciones más próximas al espíritu de la web 2.0: Complejo gestor de proyectos o-n-line y posibilidad de crear y modificar mapas de manera colaborativa entre grupos de usuarios.

![](_page_12_Picture_1.jpeg)

![](_page_12_Picture_2.jpeg)

**taza a apparis cyniae di ingelisi kistanja spare foto oliste pa a te singa pa a Raday**niver

Aguilar T., M. F.(2004) "El mapa conceptual: Un texto a interpretar."

http://cmc.ihmc.us/papers/cmc2004-049.pdf

[Aguilar T., M. F.\(2004\) "El mapa conceptual](http://cmc.ihmc.us/papers/cmc2004-049.pdf) y la teoría sociocultural."

http://cmc.ihmc.us/cmc2006Papers/cmc2006-p80.pdf

[Ayers, P. y Matthews, C. \(2008\),](http://cmc.ihmc.us/cmc2006Papers/cmc2006-p80.pdf) *How Wikipedia Works an How you Can Be a Part of It,* No Starch Press.

Buzan, T. ( ) *El libro de los mapas mentales*, Urano.

Calleja G., F. (2006) *Mapas conceptuales: escuelas y procesos psicológicos*, Maxtor, Valladolid.

Díaz-Barriga, F. y Hernández, G. (1998) *Estrategias docentes para un aprendizaje significativo.* Una interpretación constructivista, entre en el mando de estado en el mando de estado en el mando de estado en México.

Galloway, D. (2002) Mejora continua de procesos. Cómo rediseñar los procesos con diagramas de flujos y de tareas, Gestión 2000, Barcelona.

González G., F. (2008) *El mapa conceptual y el diagrama V: Recursos para la enseñanza superior en el S. XXI* , Narcea, Madrid.

Gourdain P. *et al.* (2008) *La revolución Wikipedia* Alianza Editorial, Madrid.

Heimlich, J. E y Pittelman, S. D. (1990) *Los mapas semánticos: Estrategias de aplicación en el* **aula** , Visor, Madrid.

Hernández F. V. (2007) *Mapas conceptuales. La gestión del conocimiento en la didáctica*, Alfaomega, México.

Hodgson, J. P. E**.** (1991) *Knowledge Representation and Language in AI.* Ellis Horwood, New York .

Novak, J.D. y Gowin, D. B. (1998) *Aprendiendo a aprender*, Martínez Roca, Barcelona.

Notoria, A. (1992) *Mapas conceptuales. Una técnica para aprender*, Narcea, Madrid.

Ramírez de M., M. y Sanabria, I. (2004) "El mapa conceptual como elemento fundamental en el

proceso de enseñanza-aprendizaje de la física a nivel universitario"

http://cmc.ihmc.us/papers/cmc2004-086.pdf

[Segovia, Véliz. L. \(2002\) "Estrategias para in](http://cmc.ihmc.us/papers/cmc2004-086.pdf)iciar la elaboración de mapas conceptuales en el aula."

http://www.eduteka.org/pdfdir/MapasConceptuales.pdf

## **Notas**

[1]Véase la estupenda obra de Gourdain P. *et al.*: *La revolución Wikipedia* (2008, Alianza Editorial, Madrid).

[2] Véase, por ejemplo: http://www.noticias3d.com/noticia.asp?idnoticia=17445&pag=2

[3] http://www.wikimind[map.org/ Aplicación desarrollada en 2007 por Felix Nyffenegger y qu](http://www.noticias3d.com/noticia.asp?idnoticia=17445&pag=2)e se distribuye bajo licencia GNU.

[4] Cuya estructura formalizada se remonta a los trabajos de Quilliam (1968) y Shapiro-Woddmansee (1971)

[5] Típicas, por ejemplo, en el campo de la Inteligencia Artificial, sistemas expertos o bases de datos relacionales que incorporan lógica difusa.

[6] Hodgson, J. P. E**.** (1991) *Knowledge Representation and Language in AI.* New York : Ellis Horwood.

[7] Nast, J. (2006) Idea Mapping: How to Access your hidden brain power, learn faster, remember more and achieve success in business, Willey & Sons, New Jersey.

[8] Recurso extraído de la **Mindmappedia** ( www.mindmappedia.com ) Interesante proyecto colaborativo para el intercambio de distribución gratuita de mapas mentales. Actualmente cuenta con centenares de estos mapas organizados temáticamente.

[9] http://commons.wikimedia.org/wiki/Main\_Page

[10] [Una de las mejores aplicaciones gratuitas disp](http://commons.wikimedia.org/wiki/Main_Page)onibles en la red. Desarrollada y distribuida por el IHMC (Florida Institute for Human and Machine Cognition). http:://cmap.ihmc.es

[11] Sobre esta cuestión son interesantes las consideraciones rea[lizadas por Novak J.D](http://cmap.ihmc.us/conceptmap.html). en el libro: *Aprendiendo a Aprender*, Martínez Roca, Barcelona, 1988.

[12] *Tags*: Descriptores semánticos; etiquetas en lenguaje informático de marcación empleadas en los dispositivos comunicacionales (blogs, wikis, foros, canales RSS) de la Web 2.0.

[13] Coimplicaciones entre conceptos que también pueden inferirse a partir de tags.

[14] Distribuido bajo licencia GNU GPL Versión 3.

[15]De la empresa Computer Systems Odessa, 2007: http://www.conceptdraw.com/

[16] Aplicación comercial (Buzan's o-nline Ltd.) desarr[ollada por Tony Buzan y que re](http://www.conceptdraw.com/)coge las técnicas empleadas por este conocido investigador de los mapas conceptuales: http://www.imi ndmap.com/

[\[17\] http://fre](http://www.imindmap.com/)emind.sourceforge.net/wiki/index.php/Main\_Page (ver. 0.9.0, 2008). Desarrolladores principales: Jör g Müller, Daniel Polansky, Petr Novak,

[18] http://bubbl.us/ (2007) Aplicación desarrollada por Kirill Edelman y Levon Amelyan

[19] www.mind42.com (2007) aplicación gratuita basada en la web.

[20] [http://cmap.ihm](http://bubbl.us/)c.us/conceptmap.html (ver. 4.18) Institute For Human and machine Cogniti[on \(IHMC\) Disponi](http://www.mind42.com/)ble español.